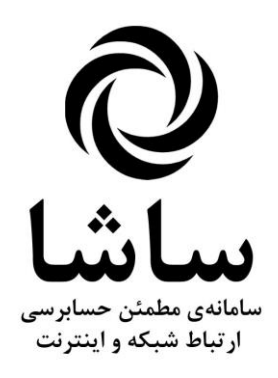

## **راهنمای بروزرسانی**

**نسخه ۱٬۱٬۱۷** 

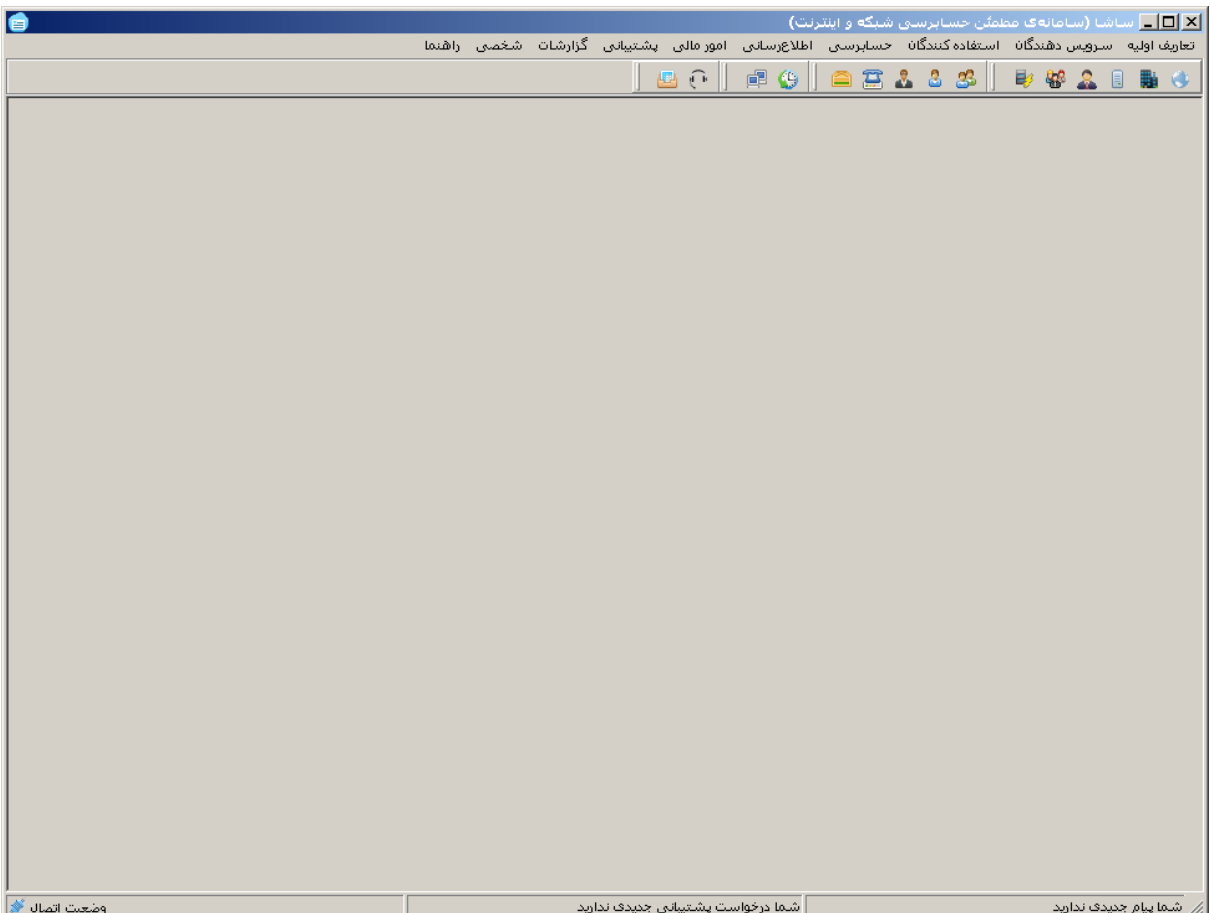

## **))مراحل بروزرسانی نرم افزار((**

**متوقف کردن عملیات نرم افزار**

- متوقف کردن تمامی سرویسهای نرم افزار با استفاده از Control Panel – Administrator Tools - Service و یا استفاده از نرم افزارTrustRadiusServiceTools در شاخه هر سرویس TrustRadiusModuleServer TrustRadiusIVRServer **TrustRadiusServer TrustRadiusSMSServer** TrustRadiusTelegramServer

- **تهیه پشتیبان از فایلهای نرم افزار موجود )کپی در محل دیگر(**
	- **رونویسی تمامی فایلهای نسخه قدیم با جدید**
- **اجرای نرم افزار TrustRadiusAdmin در سرور بانک اطالعاتی و ورود به آن )نسخه جدید(**

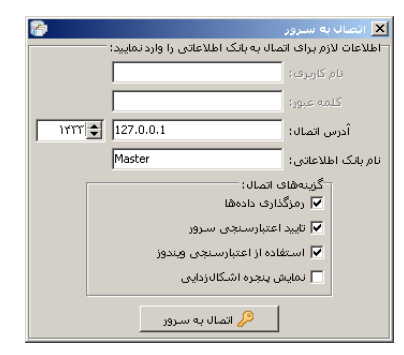

**انتخاب ایجاد فایل پشتیبان ازمنوی پشتیبانی سیستم**

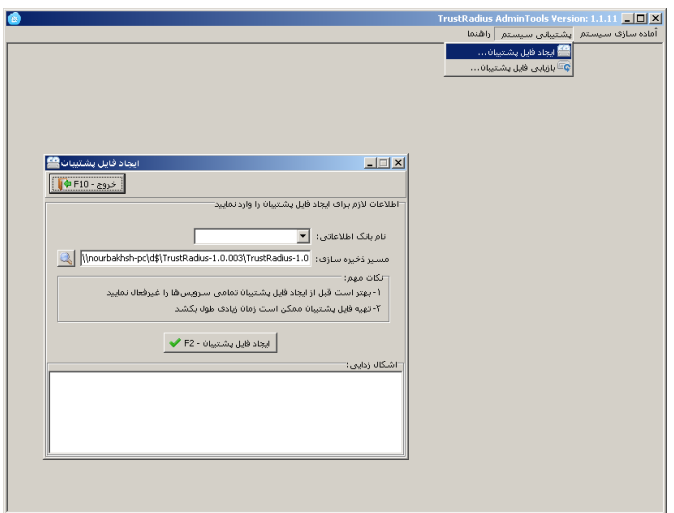

- انتخاب بانک اطالعاتی نرم افزار - کلیک بر روی ایجاد فایل پشتیبان **انتخاب گزینه بروزرسانی سرور از منوی آماده سازی سیستم**

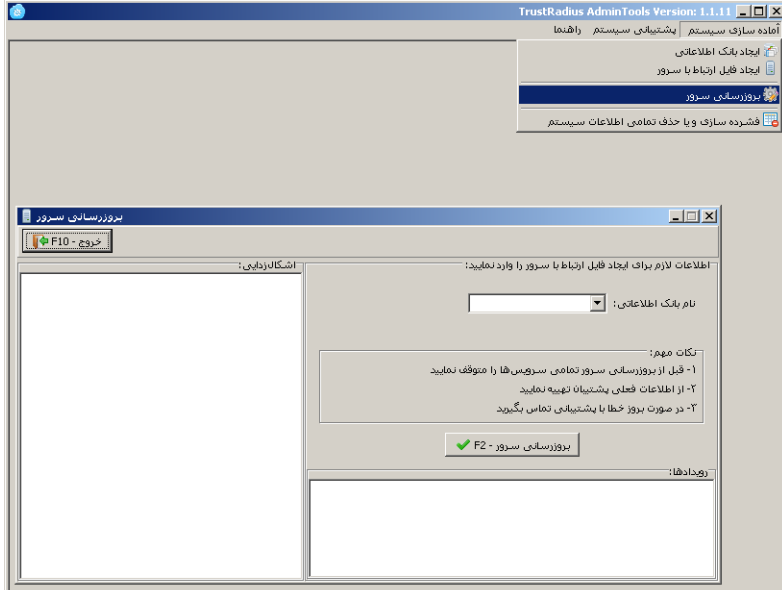

- انتخاب بانک اطالعاتی نرم افزار

- کلیک بر روی بروزرسانی سرور

**اجرای مجدد تمامی سرویس ها )فقط سرویس های مورد نیاز(**

```
- اجرای مجدد تمامی سرویسهای نرم افزار با استفاده از 
                   Control Panel – Administrator Tools - Service
و یا استفاده از نرم افزارTrustRadiusServiceTools در شاخه هر سرویس )به ترتیب(
                                         TrustRadiusLockServer
                                               TrustRadiusServer
                                       TrustRadiusModuleServer
                                           TrustRadiusIVRServer
                                         TrustRadiusSMSServer
```
**شما در این لحظه نرم افزار را با موفقیت بروزرسانی کردهاید**